## My Sprint Business PDF Download

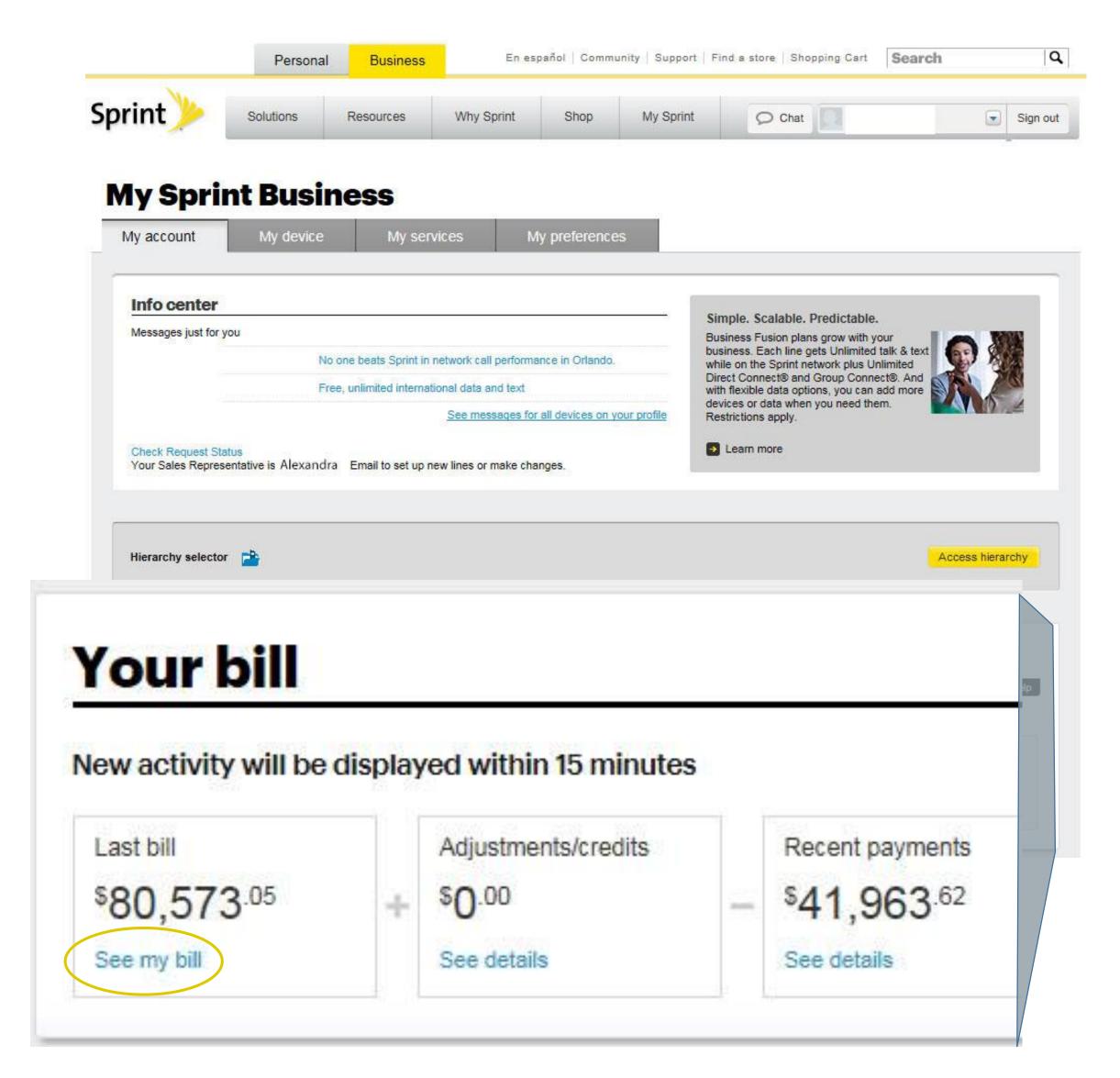

Select See my bill from the home page.

**Home Page** 

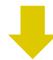

| Account Information  Hello!  Your Monthly Account Statement summarizes your account's payments, new charges and amount due as of the statement date.  Previous Balance  41,963.62  Outstanding Balance- Due Upon Receipt  Pill Date  Printer-friendly Version (PDF)  Account Printer-friendly Version (PDF)  Printer-friendly Version (PDF)  Account Information  And a payment Statement of the statement summarizes your account's payments, new charges  Account Information  Account Information  Account Information  Account Information  Account Statement summarizes your account's payments, new charges  And a payment Statement date.  See | Go paperless with eBill Pay bill Track called numbers See adjustments and credits See my bill See bill history See my order history See payment history See my transaction history |
|----------------------------------------------------------------------------------------------------|----------------------------------------------------------------------------------------------------|
| Invoice Summary Page                                                                                                    |                                                                                                    |

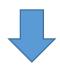

## Bill History

Account number: XXXXXX

View recent billing statements online or download and print up to 24 months of your billing history.

| Statement Date August 7, 2015 | Format      |              |
|-------------------------------|-------------|--------------|
|                               | View online | Download PDF |
| July 7, 2015                  | View online | Download PDF |
| June 7, 2015                  | View online | Download PDF |
| May 7, 2015                   |             | Download PDF |
| April 7, 2015                 |             | Download PDF |
| March 7, 2015                 |             | Download PDF |
| February 7, 2015              |             | Download PDF |
|                               |             |              |

Click Download PDF and save relevant invoices

## **Bill History Page**

## \*Note

You may be running a Java webapp that opens your PDF file in an html page and shows .do as the file extension. If your save operation lists the file name extension as .do, simply rename the save file by replacing .do with .pdf to maintain a readable PDF file. Do not attempt to open the .do file and convert or print to a PDF format.